<span id="page-0-2"></span>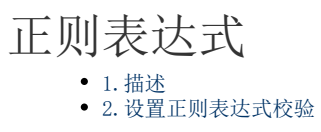

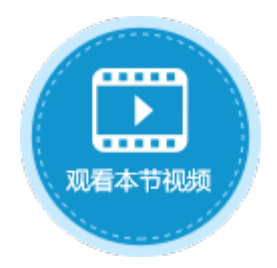

<span id="page-0-0"></span>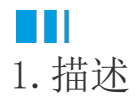

正则表达式是对字符串和特殊字符操作的一种逻辑公式,即用事先定义好的一些特定字符及这些字符的组合,组成一个"规则字符串", 这个"规则字符串"用来表达对字符串的一种过滤逻辑。

在活字格的数据校验中,支持正则表达式校验。使用正则表达式对数据进行验证,验证的数据类型包括邮箱、IP地址、URL、固定电话号码 、手机号码、邮政编码、个人身份证号、信用卡。

## <span id="page-0-1"></span>**TI** 2.设置正则表达式校验

页面中选择单元格或单元格区域,在功能区的菜单栏中选择"数据",单击"数据验证"。

在数据验证对话框中的"设置"下,验证条件的"允许"选择"正则表达式"时,可在正则表达式列表中选择一个或直接输入一个正则表 达式,验证输入的数据是否匹配规则。

图1 正则表达式校验

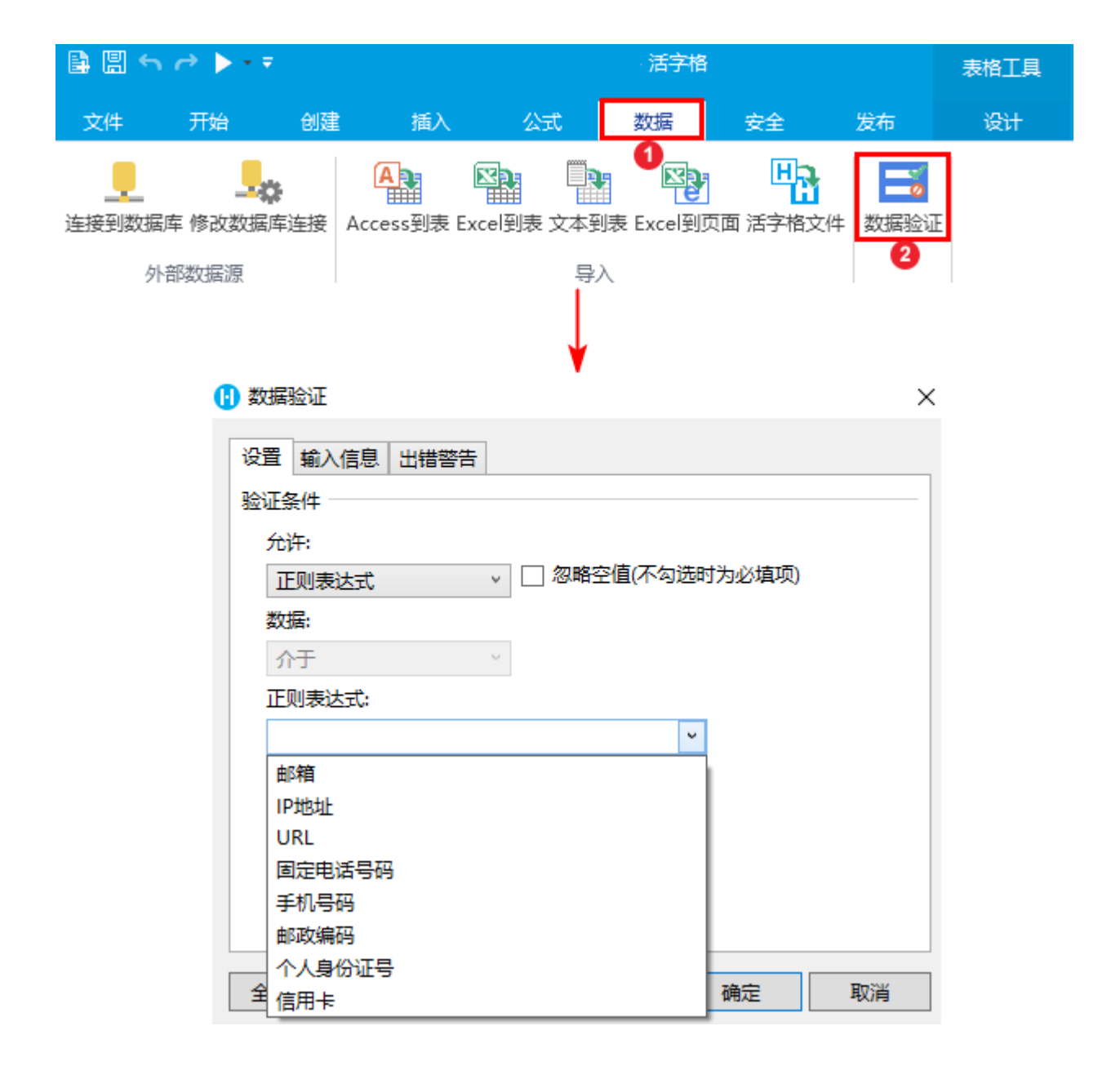

例如,在客户添加页面,要对客户的联系电话进行校验,联系电话需为手机号码,具体操作如下:

操作步骤

0 选中联系电话单元格,单击"数据验证"。

图2 数据验证

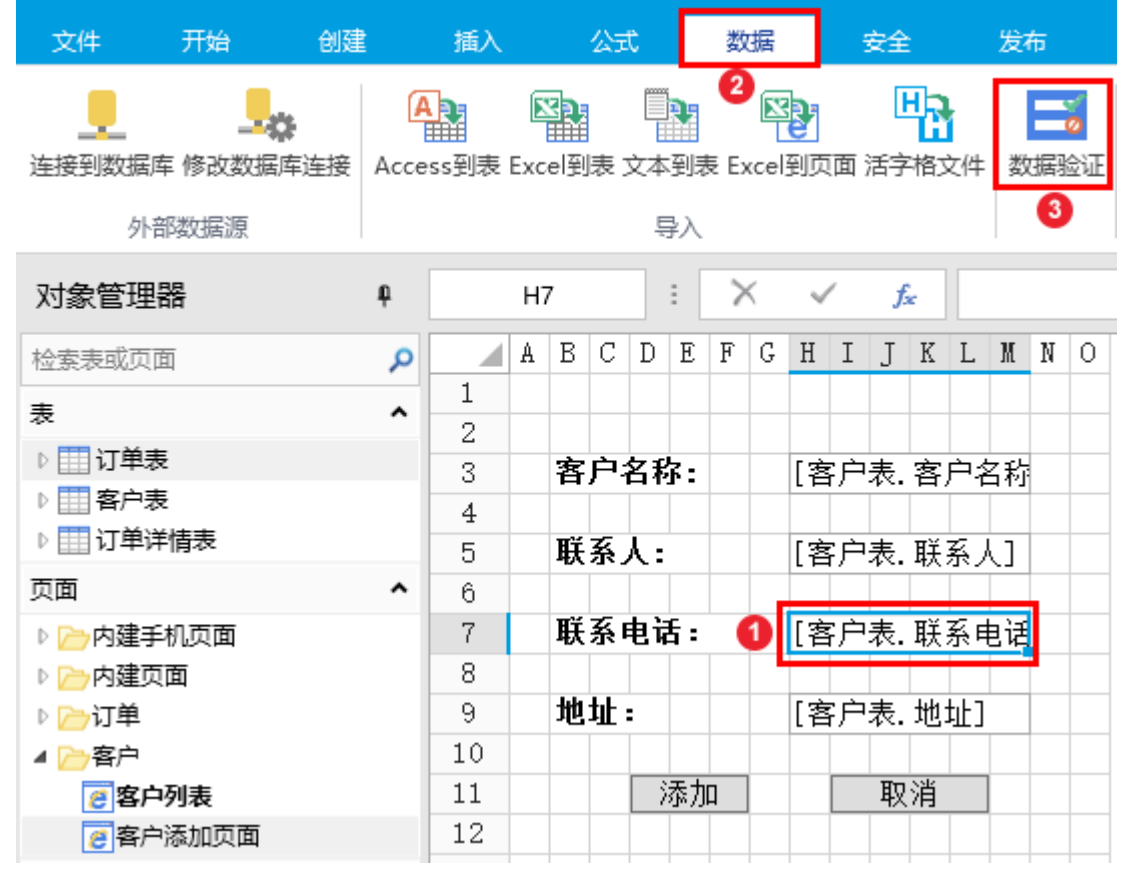

#### 2

在数据验证对话框中选择"设置","允许"列表中选择"正则表达式",在"正则表达式"列表中选择"手机号码",如下图所示。

图3 设置验证条件

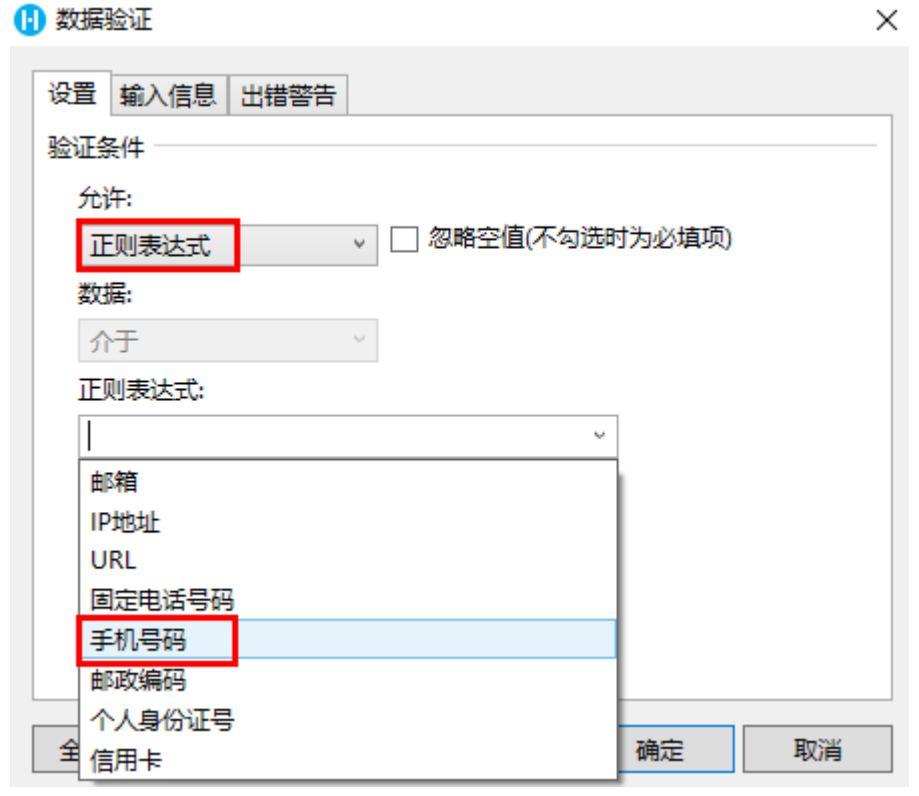

(可选)您可以设置输入信息和出错警告。例如选择"出错警告",设置当输入无效数据时显示的出错警告,如下图所示。

3

### 1 数据验证

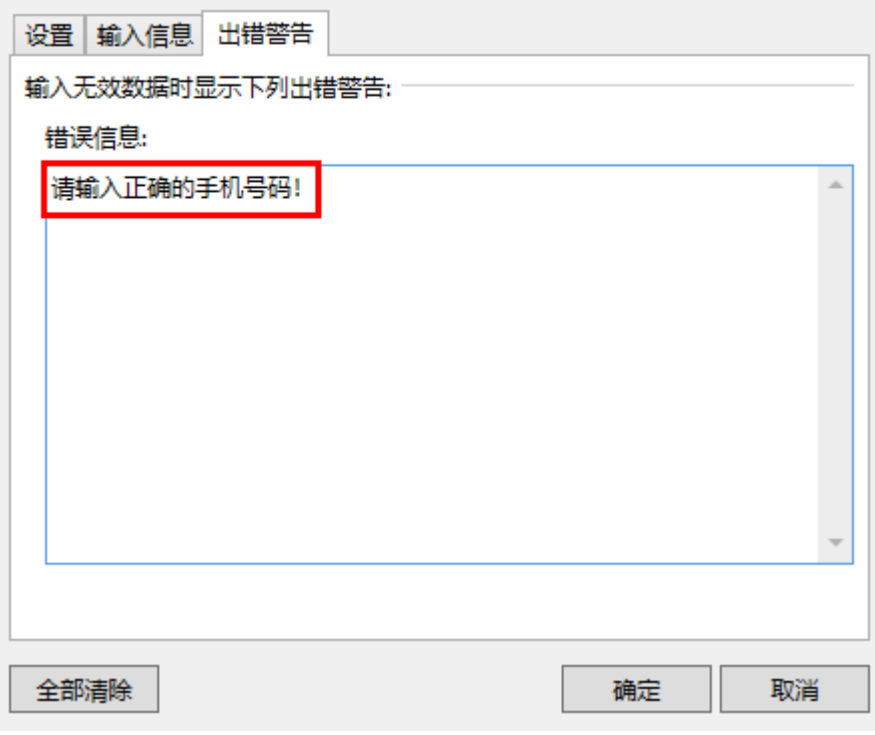

# $\bullet$

运行后,添加客户时,在联系电话中输入不满足手机号码格式的数据后,填写下一项内容或提交数据时,会弹出红色警示框,且无法提交 数据, 如下图所示。

图5 出错警告

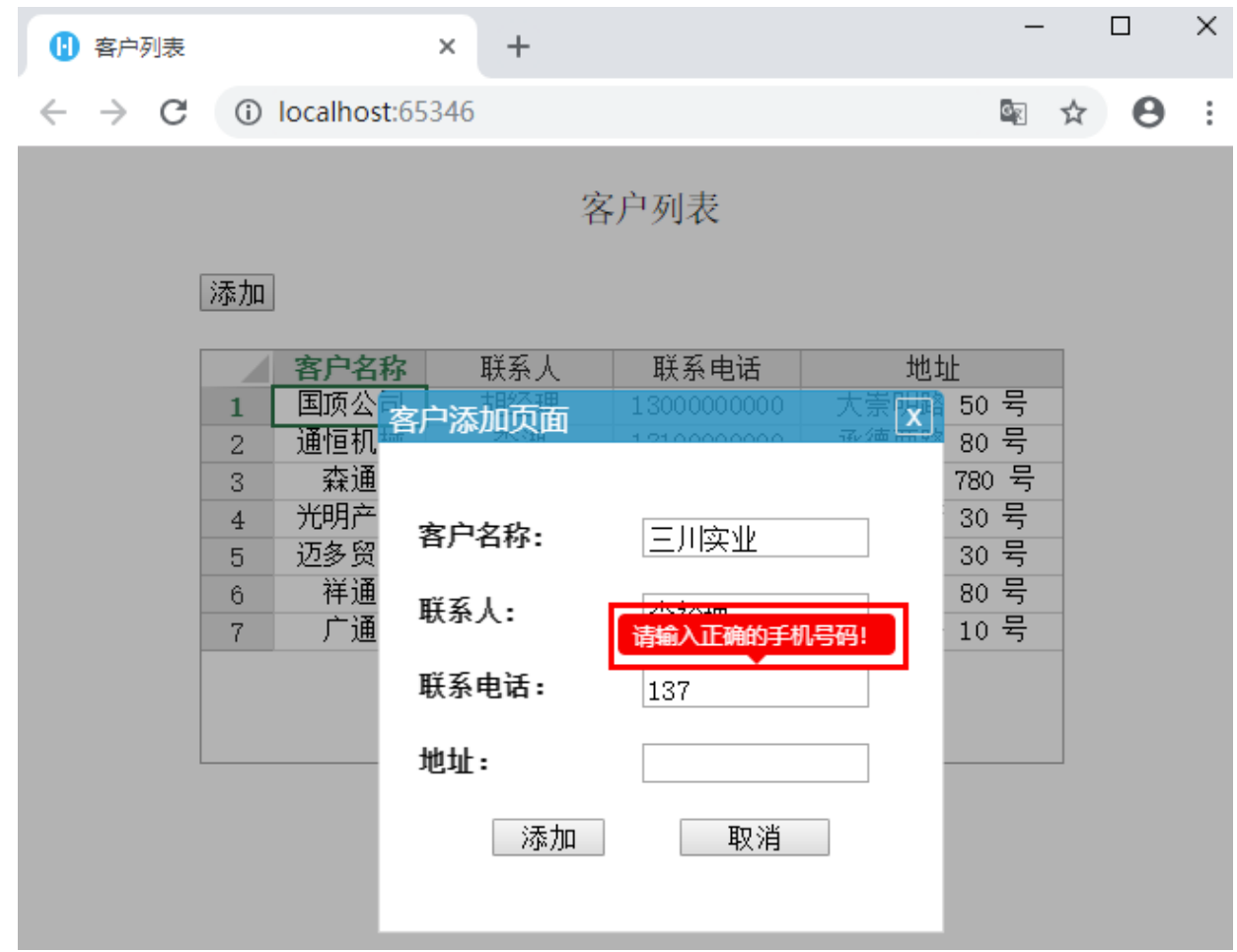

 $\times$ 

填写正确的手机号码后,即可成功提交订单数据。

#### 图6 验证通过

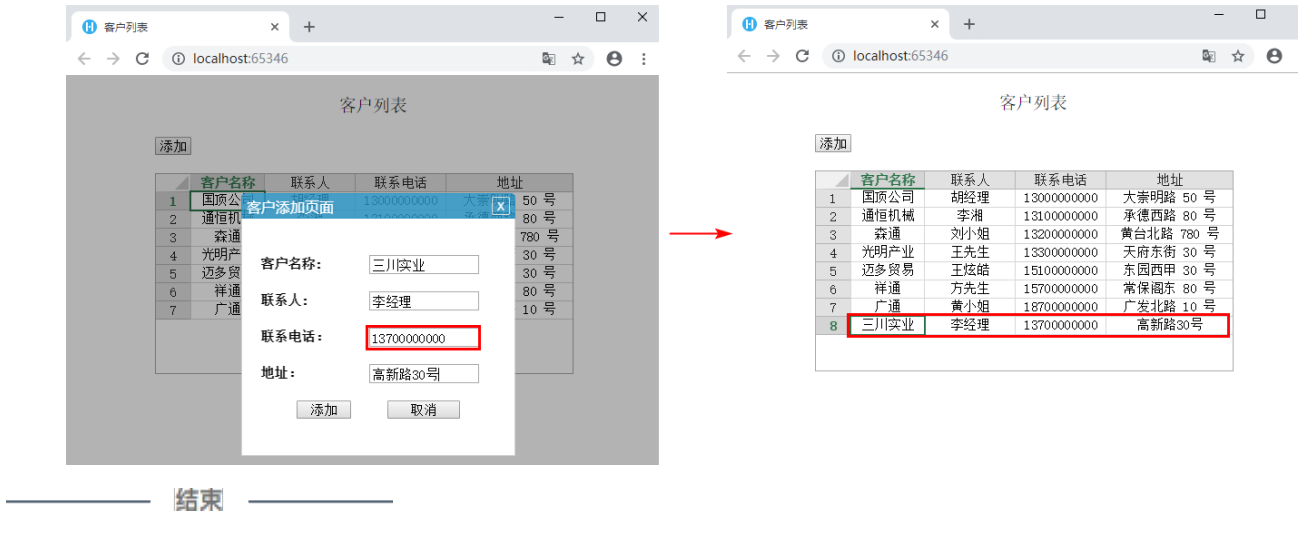

[回到顶部](#page-0-2)